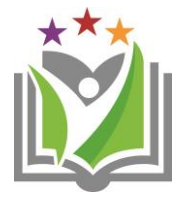

# KLEINER ZITIERLEITFADEN

## Für alle schriftlichen Arbeiten an den Bundesschulen Fohnsdorf

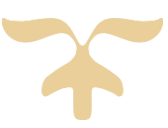

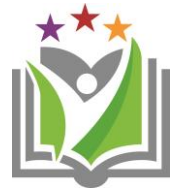

## **Zitierleitfaden – Diplomarbeit**

Inhalt und Aussagen einer Diplomarbeit müssen nachvollziehbar und überprüfbar sein. Grundlage der folgenden Regeln sind die Richtlinien der American Psychological Association (APA). Wichtig ist:

- $\checkmark$  Konsequentes und einheitliches Zitieren!
- Sowohl wörtliche Zitate (--> übernommene Passagen im Wortlaut) als auch indirekte Zitate (--> die Übernahme oder Zusammenfassung eines Gedankens) müssen kenntlich gemacht werden!
- **Jede** in der Arbeit verwendete **Quelle** (Buch, Zeitschriftenartikel, elektronische Quelle) **belegen**!
- $\checkmark$  Am Ende der Arbeit ein Literaturverzeichnis einfügen
- $\checkmark$

**Zur Unterstützung wird die Zitierfunktion von Word empfohlen siehe Seite 5 in diesem Leitfaden.**

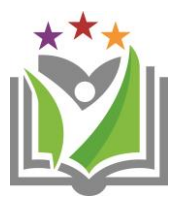

## **Das direkte Zitat**

Darunter versteht man die wörtliche Wiedergabe von Textpassagen, Abbildungen, Grafiken und Tabellen.

- $\checkmark$  Der Textabschnitt wird durch Anführungszeichen am Anfang und Ende gekennzeichnet.
- Zitate **bis zu drei** Zeilen werden mit **Anführungszeichen** in den eigenen Text eingefügt.
- Zitate **über mehr als drei Zeilen** werden ca. **1 cm eingerückt und engzeilig im Blocksatz** geschrieben.
- $\checkmark$  Werden Teile des übernommenen Textausschnitts ausgelassen, so ist das durch Klammern und Auslassungspunkte (...) zu kennzeichnen.

**"**Die österreichische Lehrer/innen/bildung wird derzeit durch die Errichtung Pädagogischer Hochschulen und die Umgestaltung der universitären Lehrer/innen/bildung in Richtung Bologna-Architektur geändert **" (Auernheimer, 2016, S. 123).**

- Bei **zwei Autoren** eines Textes --> beide zitieren. Beispiel: (**Blondin & Waller, 2006, S. 30**)
- Bei **3 bis 6 Autoren** --> beim **ersten Mal alle** zitieren, **danach** nur mehr den **ersten Autor** vermerken **und** die Abkürzung **et al**. hinzufügen. Beispiel: (**Baschek, Bredenkamp, Öhrle & Wippich, 2001, S. 14**) dann (**Baschek et al., 2001, S. 12**)
- Bei mehr als 6 Autoren --> generell immer nur den ersten Autor zitieren. Beispiel: (**Baschek et al., 2001**)
- Bei Herausgeberschaften Beispiel: (**Baschek (Hrsg.), 2001, S. 12**)
- **Internetquellen**  Beispiel: (**Bertelsmann, 2006**)

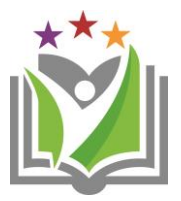

## **Das indirekte Zitat**

Es gibt Gelesenes oder Gedanken anderer in eigenen Worten wieder und kommt wesentlich häufiger vor als das wörtliche Zitat.

Der Sinn des Quellentextes darf nicht verändert werden. Indirekte Zitate bleiben ohne Anführungszeichen im Arbeitstext.

Die Quelle wird gleich kenntlich gemacht, wie beim direkten Zitat.

**Wie Auernheimer beschreibt**, gibt es für jede Person Grundbedürfnisse (Essen, Trinken, …) die lebenserhaltend sind und weitere Bedürfnisse, die erst dann entstehen, wenn alle Grundbedürfnisse gedeckt sind. In einer Gemeinschaft gibt es daneben noch zusätzliche Bedürfnisse wie z. B. Kirchen, Schulen, Krankenhäuser und Polizeidienststellen in unmittelbarer Nähe, die von einer Person ausschließlich alleine gar nicht genutzt werden können **(Auernheimer, 2016, S. 123).**

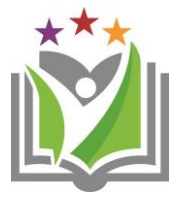

## **Literaturverzeichnis**

#### BEISPIEL Vollbeleg Buch:

Auernheimer, G. (2016). *Einführung in die Interkulturelle Pädagogik. 8. Auflage.* Darmstadt: Wissenschaftliche Buchgesellschaft.

#### BEISPIEL Vollbeleg Internetquelle:

- Bertelsmann Stiftung. (2006). *Interkulturelle Kompetenz - Die Schlüsselqualifikation im 21. Jahrhundert? Bertelsmann Stifung und Fondazione Cariplo.* Abgerufen am 20. 07. 2017 von Bertelsmann Stiftung: http://www.bertelsmannstiftung.de/fileadmin/files/BSt/Presse/imported/downloads/xcms\_bst\_dms\_302 36\_30237\_2.pdf
- Bundeskanzleramt. Religionsgemeinschaften in Österreich. (2001). *www.help.gv.at*. Abgerufen am 02. 08. 2017 von https://www.help.gv.at/Portal.Node /hlpd/public/content/82/Seite.820018.html

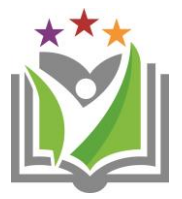

## **Microsoft Word unterstützt ab Version 2007 die Zitierfunktion im APA-Standard**

So funktioniert es:

- Das Zitat gehört immer hinter das Satzende oder den Ausdruck, der als Zitat gekennzeichnet werden soll.
- Zunächst also an die richtige Stelle klicken und danach auf die Registerkarte Verweise klicken.

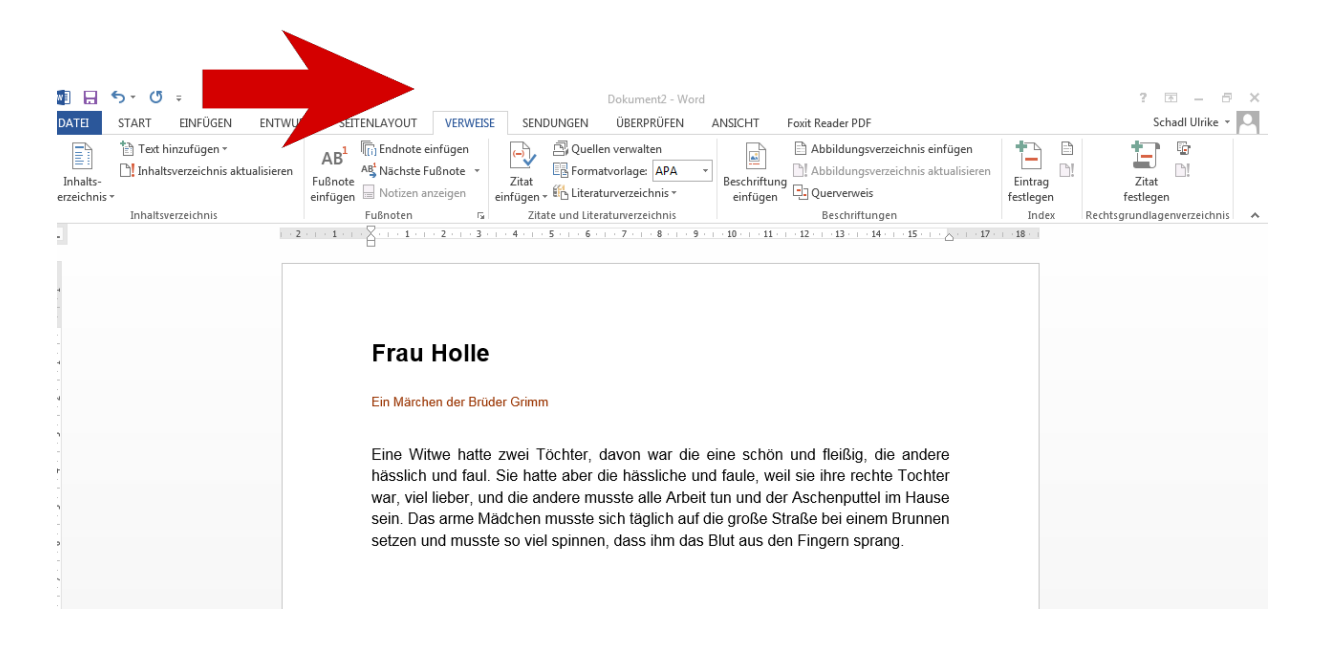

> Danach auf Zitat einfügen und auf Neue Quelle hinzufügen klicken

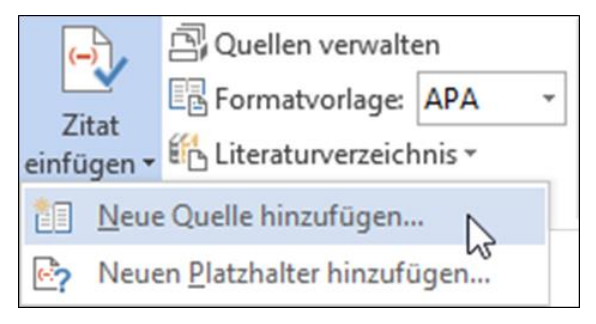

*Neue Quelle hinzufügen*

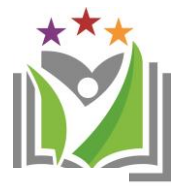

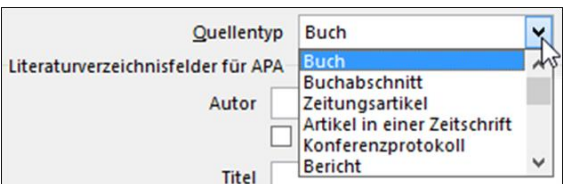

*Quellentyp auswählen*

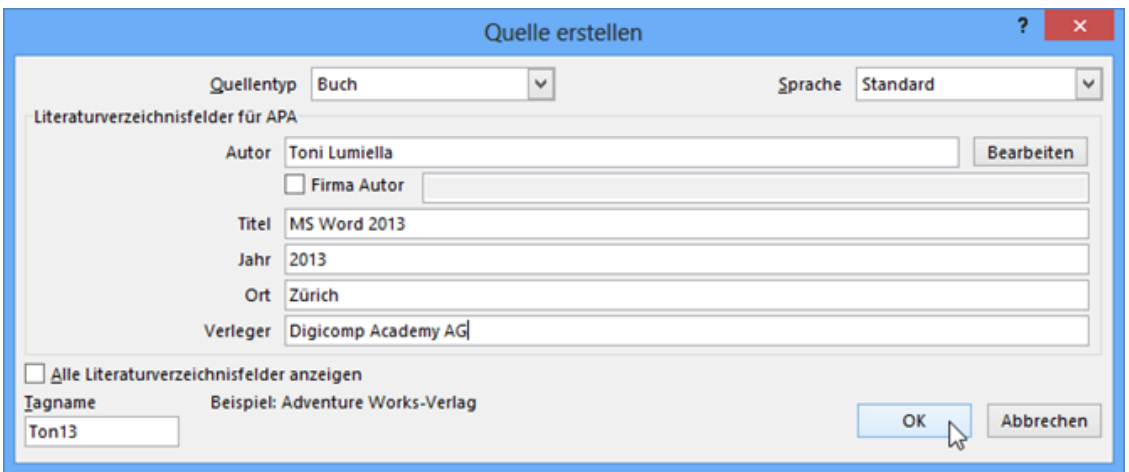

*Quelle erfassen*

 Mit der Aktivierung des Kontrollkästchens *Alle Literaturverzeichnisfelder anzeigen* werden weitere Felder angezeigt.

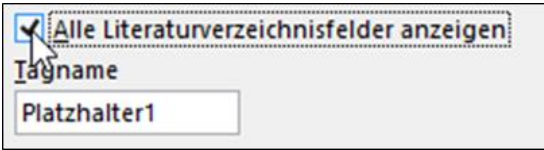

*Option Alle Literaturverzeichnisfelder anzeigen*

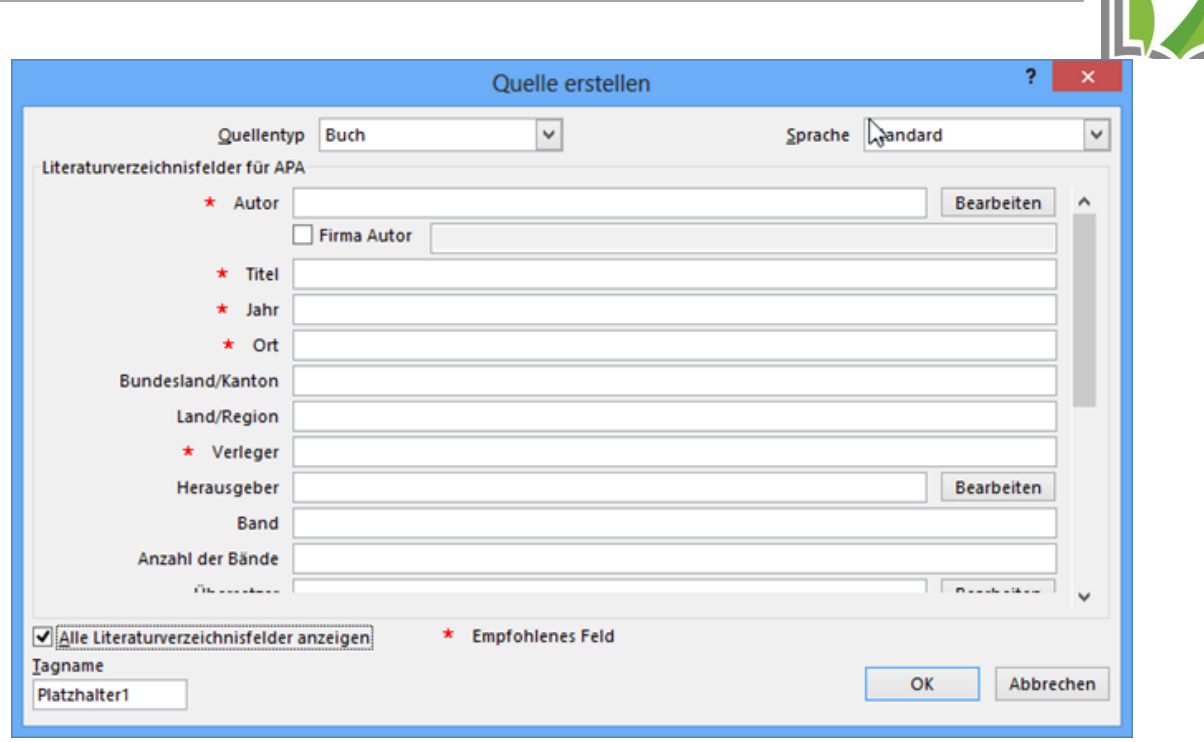

#### *Anzeige aller Literaturverzeichnisfelder*

#### *INTERNETQUELLEN:*

- Bei Internetquellen bitte bei Quellentyp -> Website eingeben.
- WICHTIG: Mit der Aktivierung des Kontrollkästchens *Alle Literaturverzeichnisfelder anzeigen* werden weitere Felder angezeigt.
- Bei Jahr des Zugriffs/ Monat des Zugriffs/ Tag des Zugriffs-> Abrufdatum einfügen.
- Alle Felder mit \*ausfüllen
- $\triangleright$  \*Jahr –> Datum der Quelle

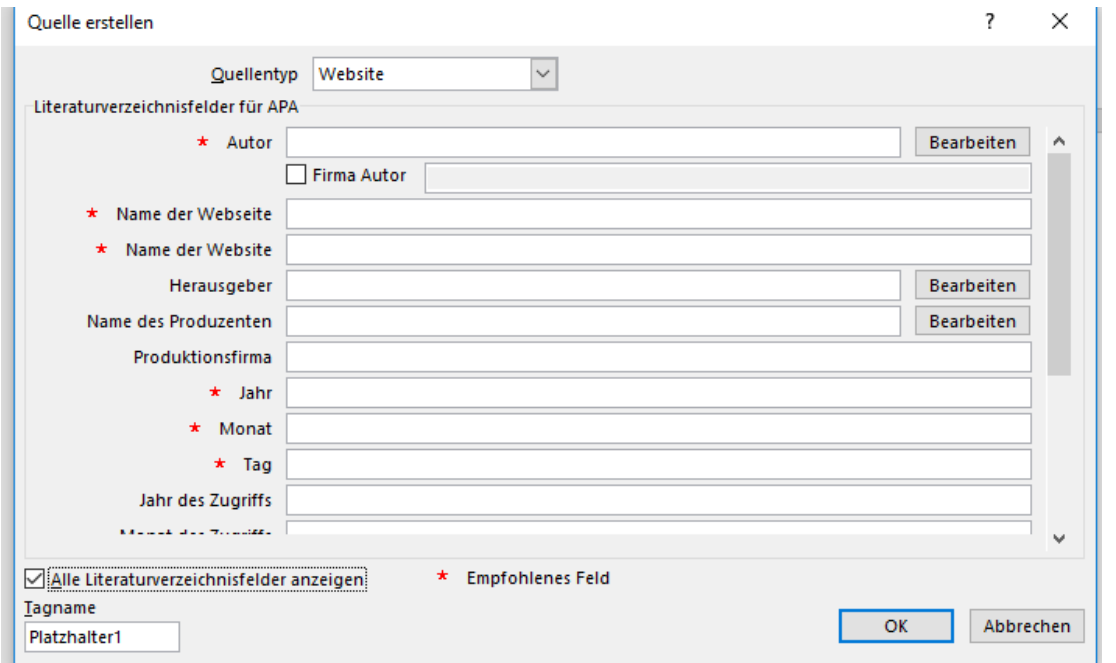

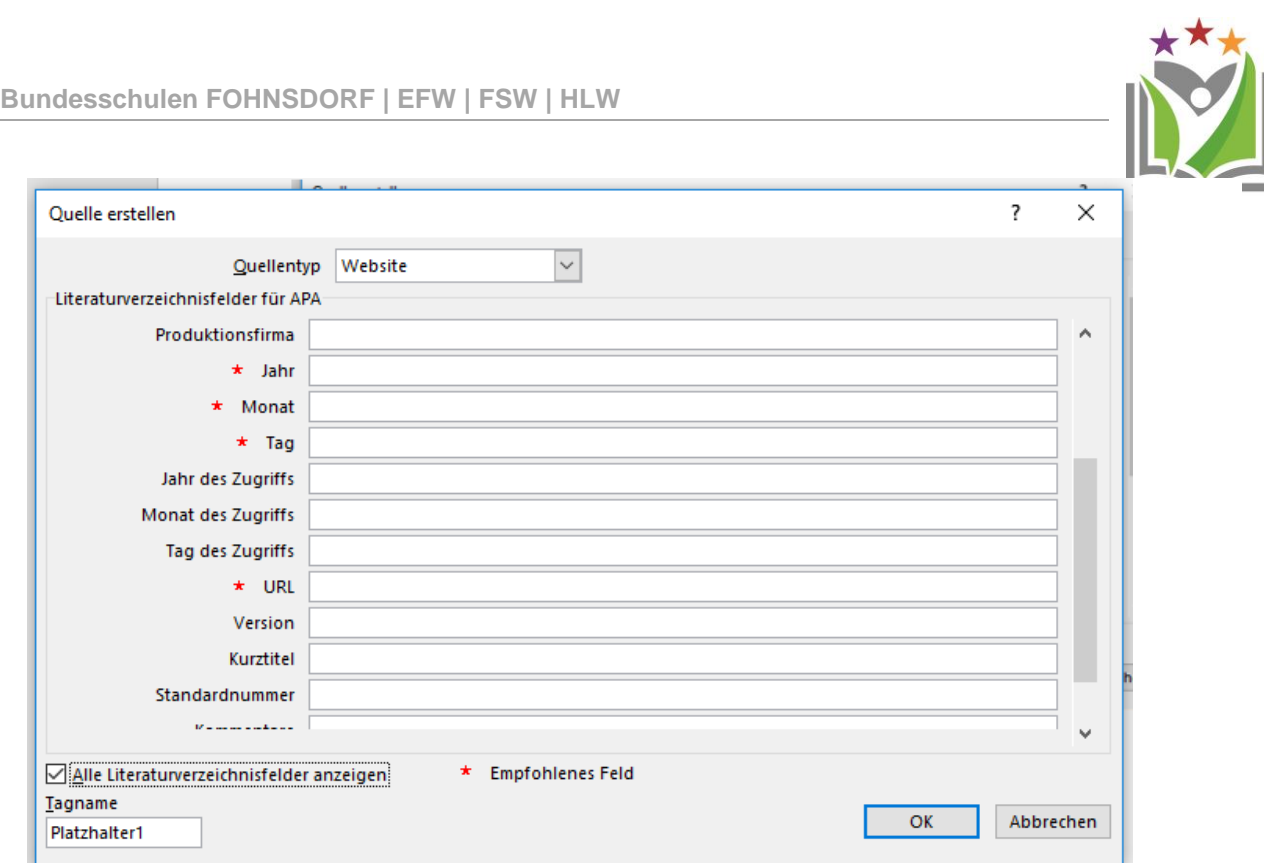

- Das Zitat erscheint automatisch und kann bearbeitet werden.
- $\triangleright$  Klick auf den Pfeil -> Zitat bearbeiten

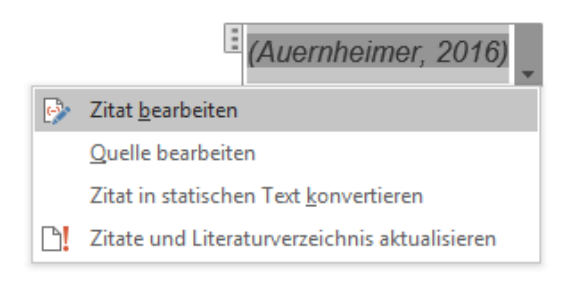

- $\triangleright$  Neues Feld Zitat bearbeiten erscheint
- Bei Zitat bearbeiten -> Seitenzahl einfügen bzw. Seitenbereich

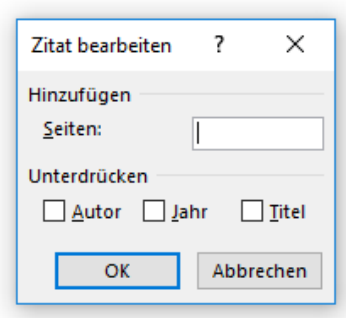

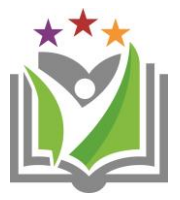

### Erstellen eines Literaturverzeichnisses

Ein Literaturverzeichnis kann zu jedem beliebigen Zeitpunkt nach dem Einfügen von Quellen in ein Dokument erstellt werden. Das Literaturverzeichnis wird in der Regel am Ende des Dokuments über die Registerkarte Verweise, Gruppe Zitate und Literaturverzeichnis erstellt.

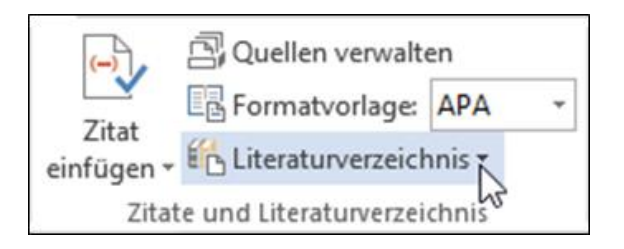

*Auswahlbefehl Literaturverzeichnis*

Auf den Auswahlbefehl Literaturverzeichnis klicken und eine der Vorgaben auswählen.

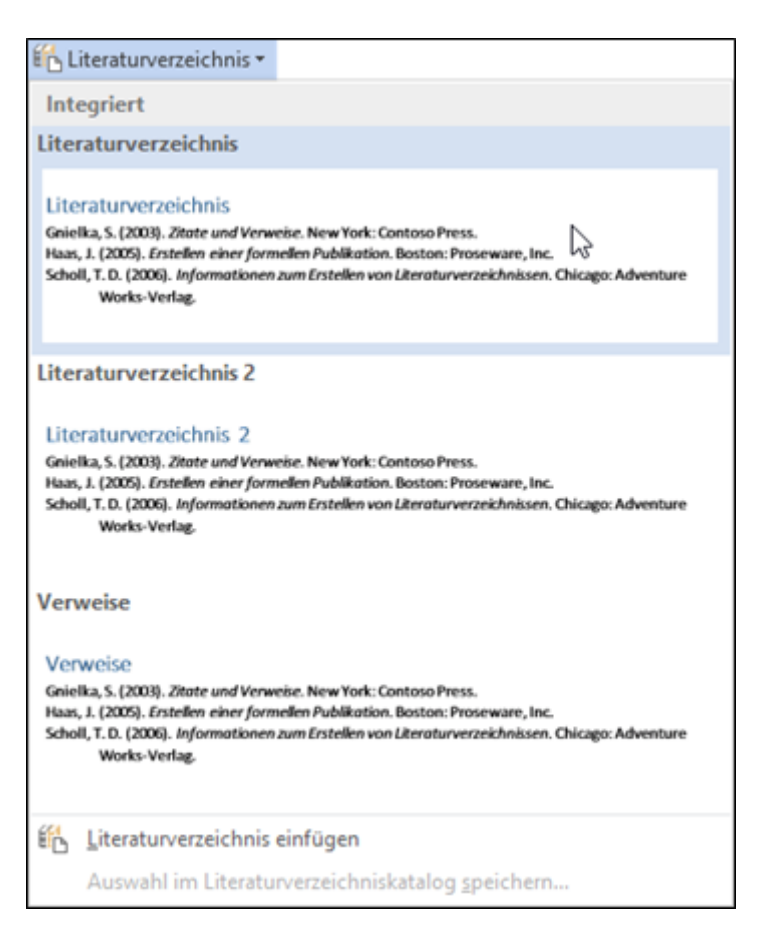